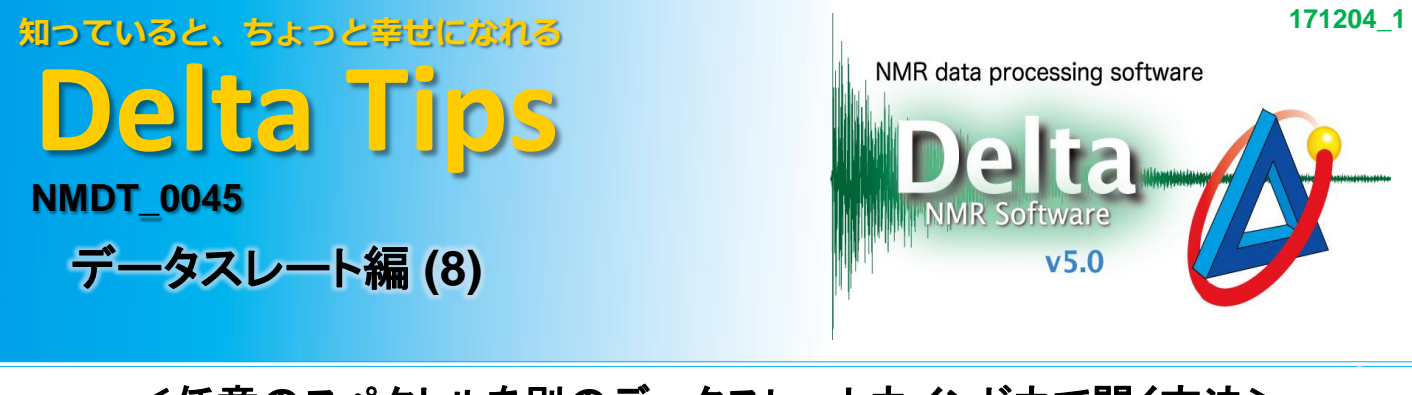

## <任意のスペクトルを別のデータスレートウインドウで開く方法>

[データスレート]ウインドウのオプション機能[データ取り出し]を使用し、任意のスペクトルを 別の[データスレート]ウインドウで開くことができます。

★ 複数スペクトルをデータスレート上に表示させる方法についてはDelta Tips データスレート編(2)(6) をご参照ください。 (⇒NMDT\_0025, 0043)

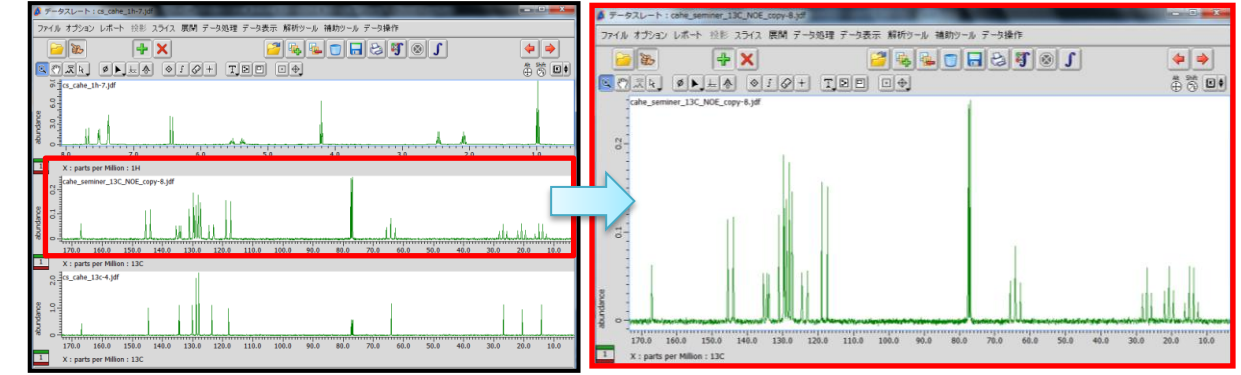

## ① 別の[データスレート]ウインドウで表示したいスペクトルを選択する。

⇒ 選択されたスペクトルが青枠で表示されます。

## ② [オプション]メニューの[データ取り出し]を選択する。

⇒選択されたスペクトルが別のデータスレートウインドウ上に表示されます。

(下図は2行目のスペクトルを取り出した場合の例)

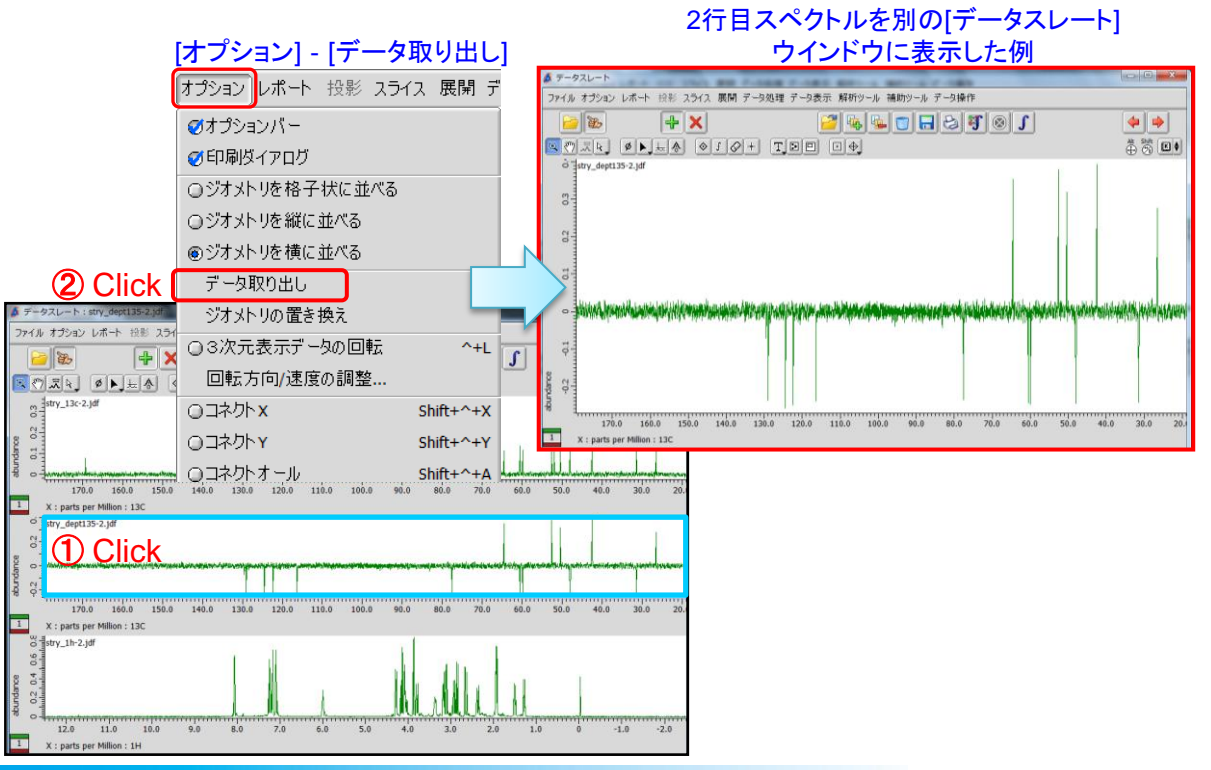

JEOL RESONANCE